# Migrating from WLM to gWLM

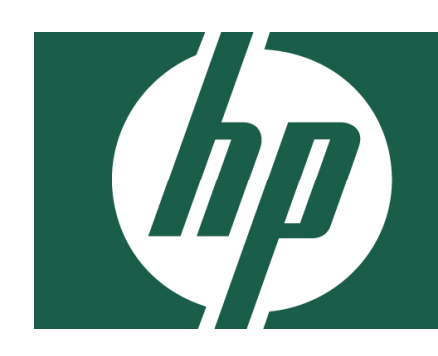

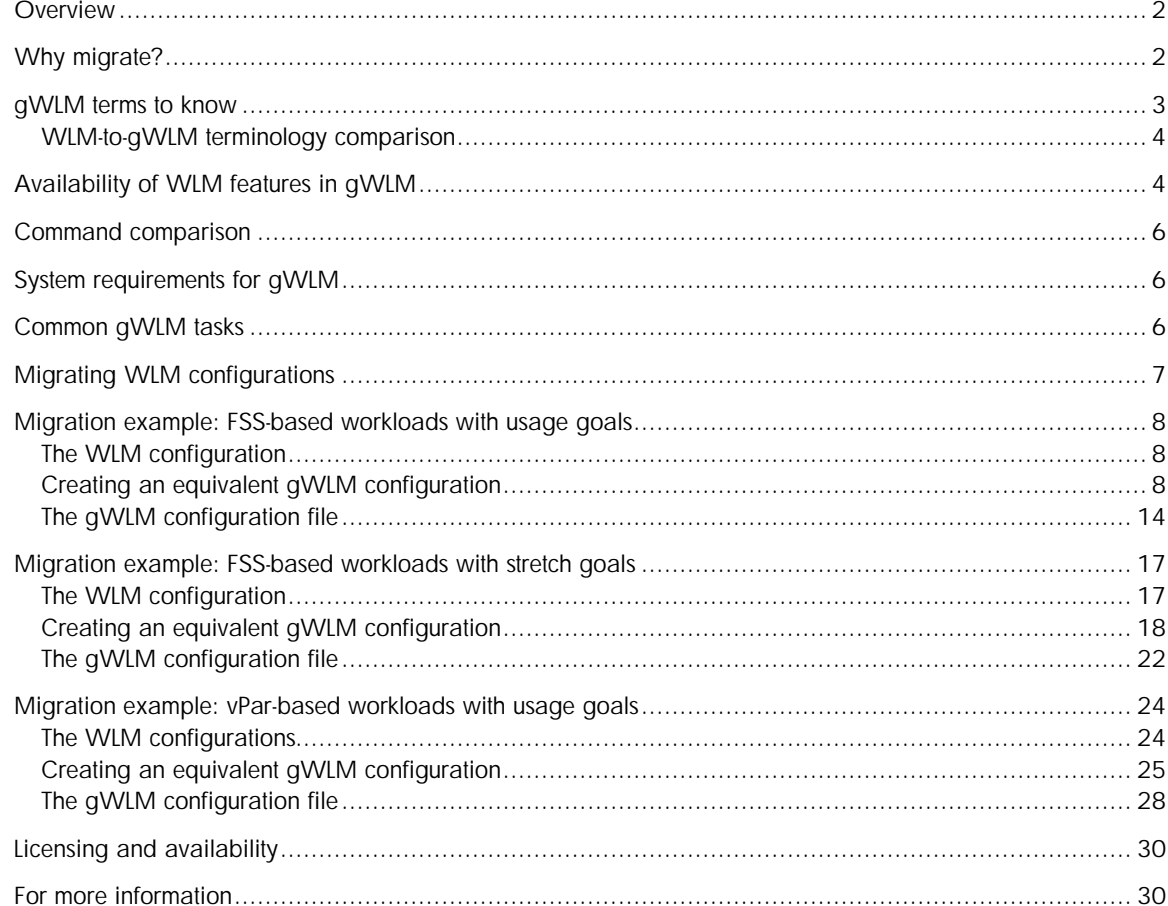

## Overview

HP-UX Workload Manager (WLM) and HP Integrity Essentials Global Workload Manager (gWLM) provide similar functionality. They both:

- Move resources between different types of partitions
- Can activate and deactivate utility pricing resources
- Manage workloads based on real-time workload requirements
- Offer goal-based workload management

So, how do they differ? WLM is optimized to work in a single physical server environment. It is configured in each operating system that it manages and provides utilization and charge-back reporting on a workload-by-workload basis. This makes HP-UX WLM an excellent product for consolidating HP-UX 11i workloads onto one server.

HP Integrity Essentials Global Workload Manager is optimized for a centralized IT environment where many servers are being managed. It has a central management server (CMS) that is tightly integrated with HP Systems Insight Manager (SIM), as well as other HP Integrity Essentials products such as HP Integrity Essentials Capacity Advisor and HP Integrity Essentials Virtualization Manager. It offers centralized policy creation, deployment, and management. In addition, while the utilization and charge-back reporting are still available down to the workload level, all of the reporting is available from the CMS. Finally, gWLM supports multiple operating systems: HP-UX 11i on HP 9000 servers and HP Integrity servers; OpenVMS on HP Integrity and Alpha servers. (Functionality varies based on the capabilities supported by the underlying operating system.) It also supports various HP Integrity Virtual Machines guests.

In short, WLM is well-suited to managing a small number of servers, while gWLM can manage a small number of servers as well as multiple servers in a multiple-operating system environment.

# Why migrate?

The benefits of migrating to gWLM include:

- Simplified configuration
- Centralized management using HP SIM
- Integration with HP Integrity Essentials products
- Deeper integration with HP Integrity Virtual Machines
- Automatic discovery of systems to manage
- OwnBorrow policies (allow you to specify the amount of resources a workload owns, as well as exactly how much the workload can borrow and lend, in essence combining base and stretch goals into a single policy)

## gWLM terms to know

Here are some terms to know when using gWLM:

• Workload

The collection of processes that are within a single compartment. gWLM manages a workload by adjusting the system resource allocations for its compartment.

• Compartment

An entity with its resource allocation being managed by gWLM. A compartment can be an nPartition, a virtual partition, a virtual machine, a processor set (pset), or a Fair Share Scheduler (fss) group.

Multiple compartments are grouped to form a shared resource domain, or SRD. The compartments all share the resources within the SRD. Each compartment holds a workload and can be in only one deployed SRD. gWLM manages each workload by adjusting the resource allocation for its compartment.

• Shared Resource Domain (SRD)

A collection of compartments that share system resources.

gWLM creates SRDs when you use the Manage Systems and Workloads wizard.

• Policy

A policy is a collection of settings that instruct gWLM how to manage a compartment's resources and thus the resources available to the workload within the compartment. For example, a policy can indicate the amount of CPU resources a workload owns (and is allocated when needed), how much of those resources the workload can lend to other workloads, and how much the workload can borrow from other workloads.

A single policy can be associated, or applied, to multiple workloads.

• Mode

gWLM offers two modes: advisory and managed. Advisory mode allows you to see what CPU requests gWLM would make for a compartment—without actually affecting resource allocation. You can use this mode when creating and fine-tuning your policies. Once you are comfortable with your policies, use managed mode to have gWLM automatically adjust the resource allocations for your defined compartments. (Advisory mode is not available for SRDs containing virtual machines, psets, or fss groups.)

You can only set the mode on the SRD level: All compartments within an SRD operate in the same mode, either advisory or managed.

• Deploy

Enable gWLM control of an SRD.

Deploying an SRD in managed mode enables gWLM control of resource allocation within the SRD. When deploying an SRD in advisory mode, gWLM simply reports what the allocation would be without actually affecting resource allocations on a system.

• Undeploy

Disable gWLM's management of resources in a specified SRD.

If an SRD is in managed mode, undeploying stops the migration of system resources among compartments in the SRD. If the SRD is in advisory mode, gWLM no longer provides information on what requests would have been made.

### WLM-to-gWLM terminology comparison

The following table shows WLM terms and their corresponding gWLM terms.

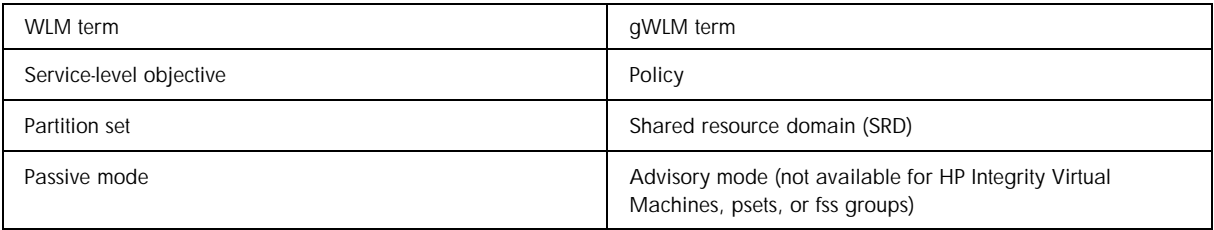

# Availability of WLM features in gWLM

The table below lists various WLM features and then indicates whether the given feature is supported by gWLM.

Comparisons are based on the functionality available in WLM A.03.02 and gWLM A.03.00.00.xx.

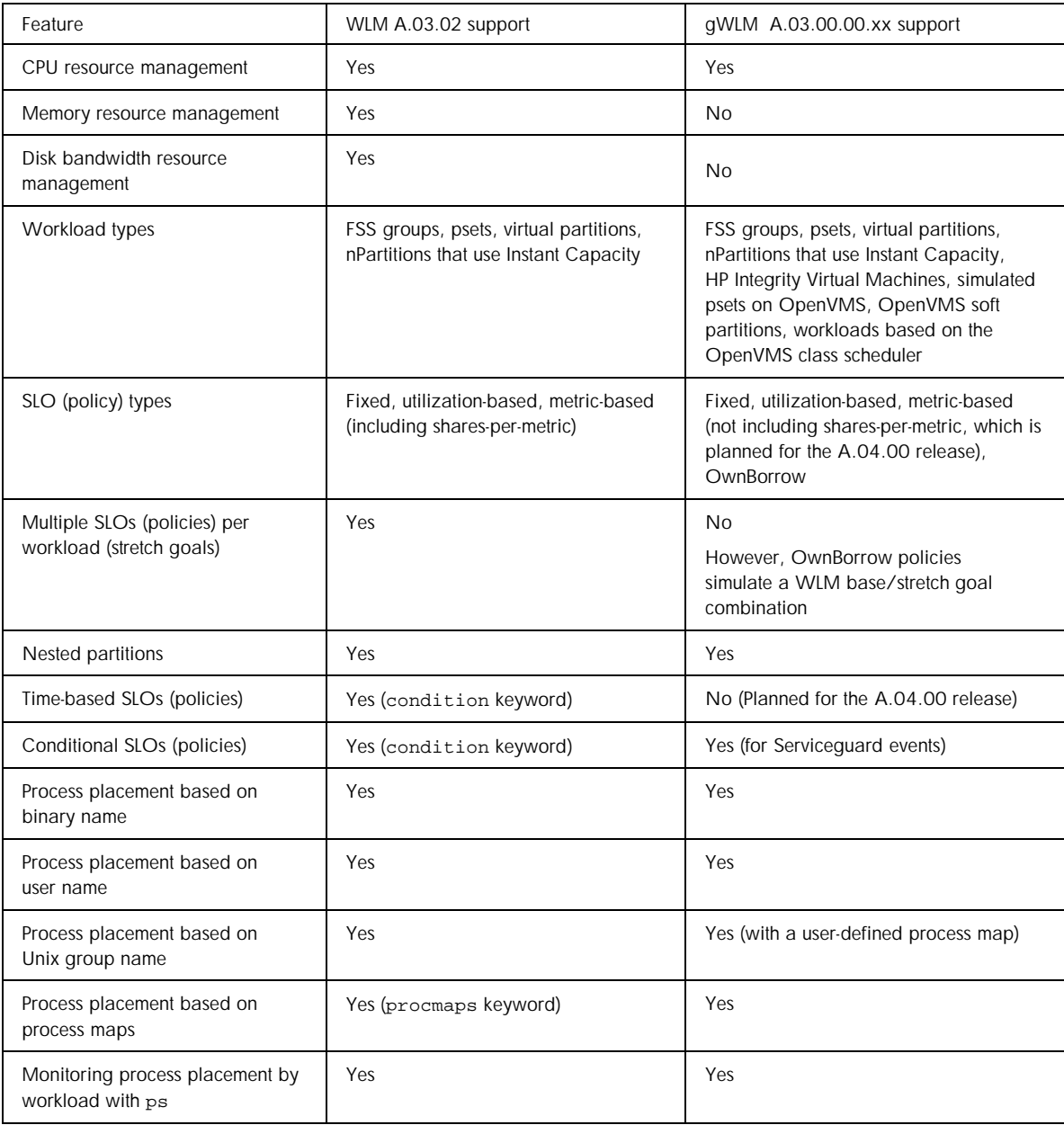

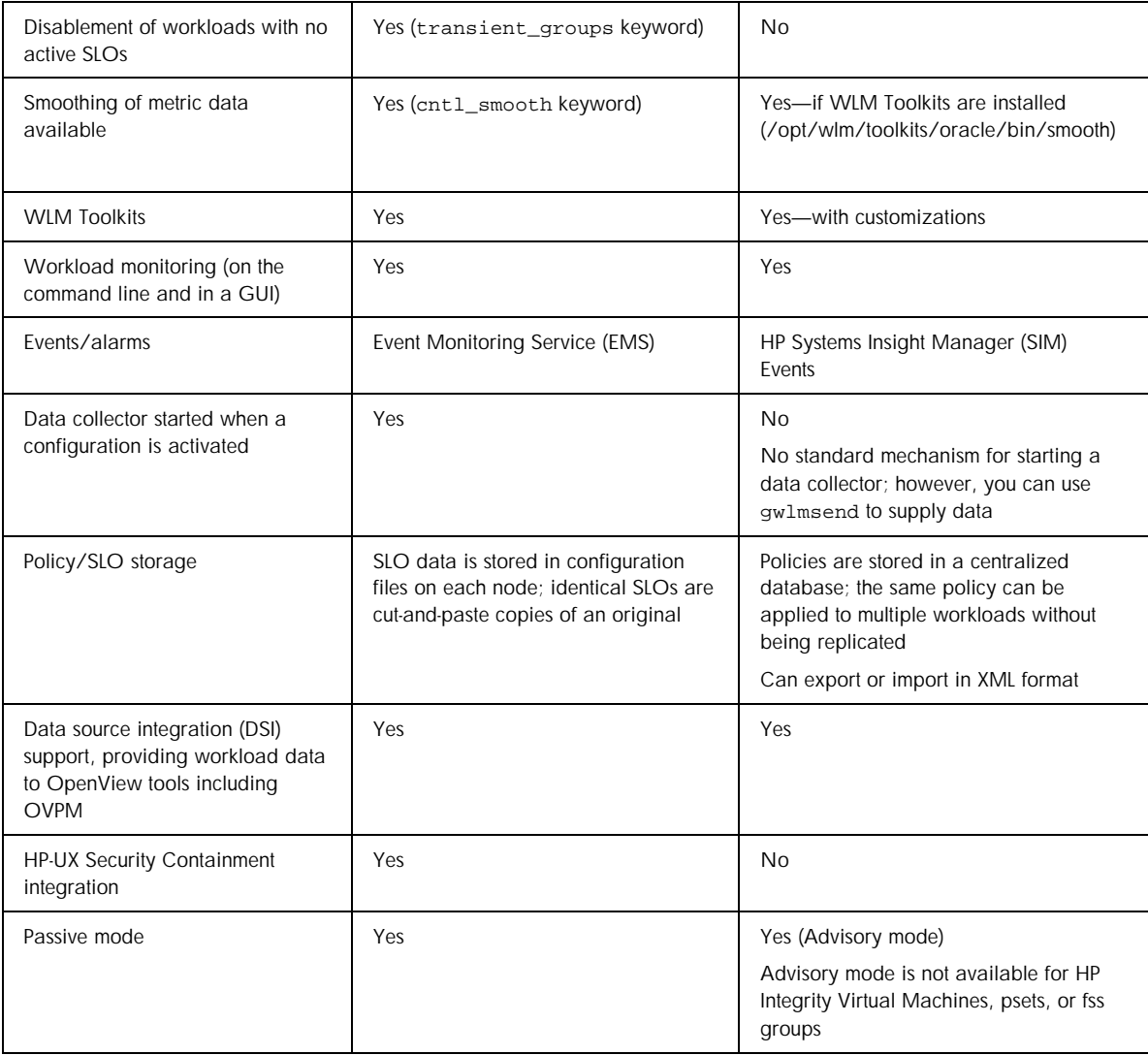

# Command comparison

The following table lists all the WLM commands and their equivalent gWLM commands.

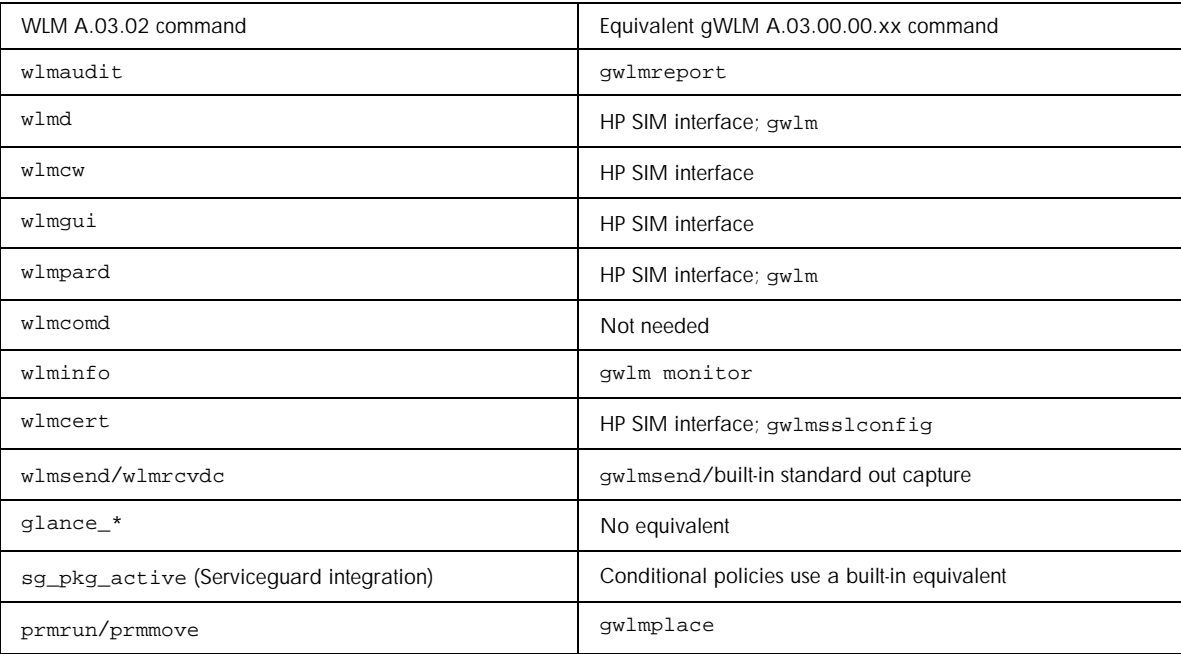

The manpages for these commands are available from the following websites:

- WLM: http://www.hp.com/go/wlm, in the "Information library"
- gWLM: http://docs.hp.com/en/vse.html

## System requirements for gWLM

gWLM is a component of the Virtual Server Environment Management Software suite. For information on system requirements for this suite, see the *VSE Management Software Installation and Update Guide* available from

http://docs.hp.com/en/vse.html

## Common gWLM tasks

For information on how to accomplish common gWLM tasks, see the document *HP Integrity Essentials Global Workload Manager User's Guide* available from:

http://docs.hp.com/en/vse.html

Examples of gWLM tasks discussed include:

- Fixing the amount of CPU resources a workload gets
- Resizing a workload's compartment as needed, based on the workload's utilization

# Migrating WLM configurations

The gWLM management model has a central management server, or CMS, and the managed systems, or nodes. The CMS must have HP Systems Insight Manager (SIM) and gWLM installed, while managed nodes need only gWLM agent software installed. To manage a system with gWLM, you define a shared resource domain (SRD) to contain workloads on that system. You can use existing workloads or create new ones. Each workload needs a policy to govern its resource allocation. You can choose a policy from the collection of policies that come with gWLM or create new ones. You can apply a single policy to multiple workloads. If you update a policy definition, that update is automatically used to govern resource allocations for all workloads associated with the policy. The gWLM interface in HP SIM provides a wizard to step you through the creation of SRDs, workloads, and policies.

HP recommends using the gWLM interface in HP SIM to configure gWLM. However, you can also configure gWLM using XML-based files. You create these files according to the syntax described in the gwlmxml(4) manpage and then import and deploy them using the /opt/gwlm/bin/gwlm command, described in the gwlm(1M) manpage.

To convert WLM configurations:

- 1. Determine whether the systems designated to be the CMS and managed nodes can support the system requirements of HP SIM and gWLM (for the CMS) or just gWLM (for the managed nodes). Find alternate systems if needed. Install HP SIM and gWLM.
- 2. Determine the policies to use in place of the SLOs in your WLM configurations.

Both WLM and gWLM provide:

- Fixed SLOs (policies)
- Utilization SLOs (policies)
- Metric-based SLOs (policies) (In gWLM, metric-based policies are available as custom policies.)

gWLM also provides an OwnBorrow policy type, which is based on utilization, that lets you explicitly indicate how much of a resource a workload should own as well as how much it should be allowed to borrow and lend.

gWLM comes with a library of polices (SLOs) for you to use. Check whether the provided policies meet your needs. If not, create the appropriate policies.

3. Create your SRD using the gWLM Manage Systems and Workloads wizard.

For each system to be managed by gWLM, use the wizard to enter the system name and define the workloads and policies. The wizard produces an SRD and immediately begins managing the workloads for the specified system.

To access the wizard in HP SIM:

- a. Select Tools –> VSE Management
- b. Click the Shared Resource Domain tab
- c. Select the menu item Create –> Shared Resource Domain

Once you have an SRD deployed, you can monitor your workloads by selecting items in the Reports menu. You can also monitor workloads on the command line using gwlm monitor. (In WLM, when you are working with FSS-based workload groups or PSET-based workload groups, you have a default group, PRM\_SYS, for system processes. gWLM monitoring tools do not show PRM\_SYS. However, activity in PRM\_SYS may still affect the resources available to the workloads you define.)

### Migration example: FSS-based workloads with usage goals

WLM and gWLM both provide usage goals. However, in gWLM, the usage goal is known as a utilization policy.

#### The WLM configuration

The example below splits an 8-CPU server into two FSS-based workload groups, each sized by CPU utilization. Each group gets a minimum of one CPU and maximum of seven CPUs. Application records place a few applications in the workload groups.

```
prm {
   groups = app\_dev\_grp : 2,
            db_dev_grp : 3;
    # place a custom binary and perl script into app_dev_grp,
    # shell script and oracle instance into g3
   apps = app_dev_grp : /opt/perl/bin/perl "myperlscript.pl",
            app_dev_grp : /opt/myapp/bin/myapp,
            db_dev_grp : /bin/sh "myscript.sh",
            db_dev_grp : 
/oracle/u01/app/oracle/product/10.2.0/db_dev_1/bin/oracle "ora*MYINST*";
}
slo slo2 {
   pri = 1;goal = usage _CPU; 
   mincpu = 100maxcpu = 700;
   entity = PRM group app_dev_grp;
}
slo slo3 {
   pri = 1;goal = usage _CPU;
   mincpu = 100;
   maxcpu = 700;
   entity = PRM group db_dev_grp;
}
tune {
    absolute_cpu_units=1; # 100 units is 100% of 1 CPU, not the whole server
}
```
### Creating an equivalent gWLM configuration

To create an equivalent gWLM configuration, follow the steps below in HP Systems Insight Manager. (For information on installing, configuring, and accessing VSE Management Software, such as gWLM, in HP Systems Insight Manager, see the *VSE Management Software Installation and Update Guide*, available from http://docs.hp.com/en/vse.html.)

In a WLM configuration, you can optionally specify the default user workload group OTHERS. In the gWLM configuration though, the workload must be specified. It takes a name of the form *hostname*.OTHER. The steps below reflect this requirement. Although gWLM provides a number of policies you can use, the procedure below creates a new policy to match the behavior of the SLOs in the WLM configuration. While the WLM configuration explicitly uses absolute CPU units, gWLM uses such units by default.

1. From the Shared Resource Domain tab, select Create followed by Shared Resource Domain to start the Manage Systems and Workloads wizard.

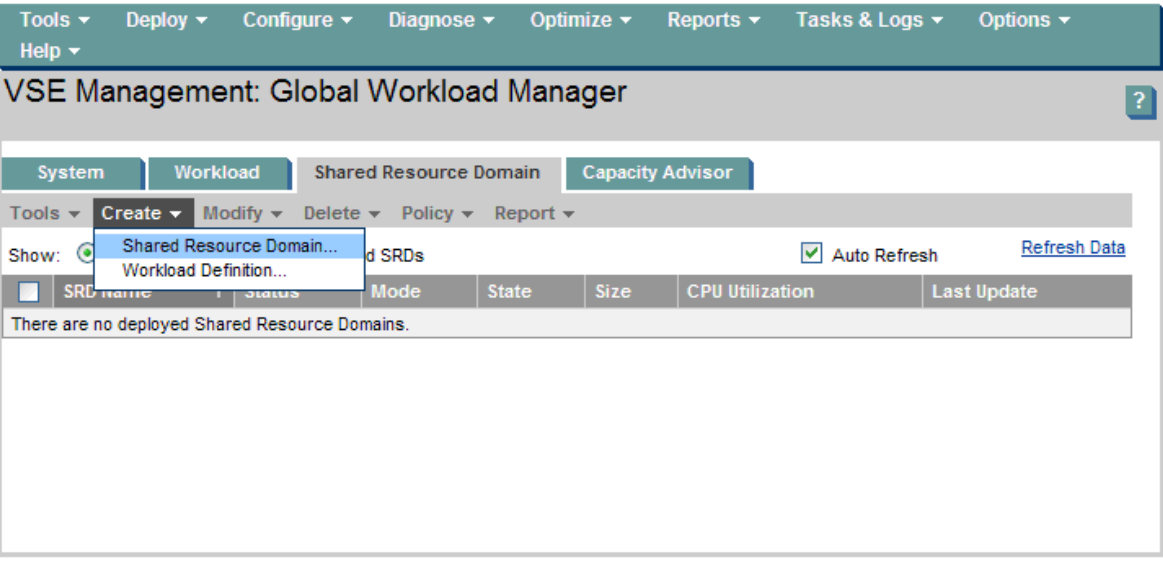

2. Specify, using the table or the Additional Hosts field, the host that will be divided into fss-based workloads. Then select the Next button.

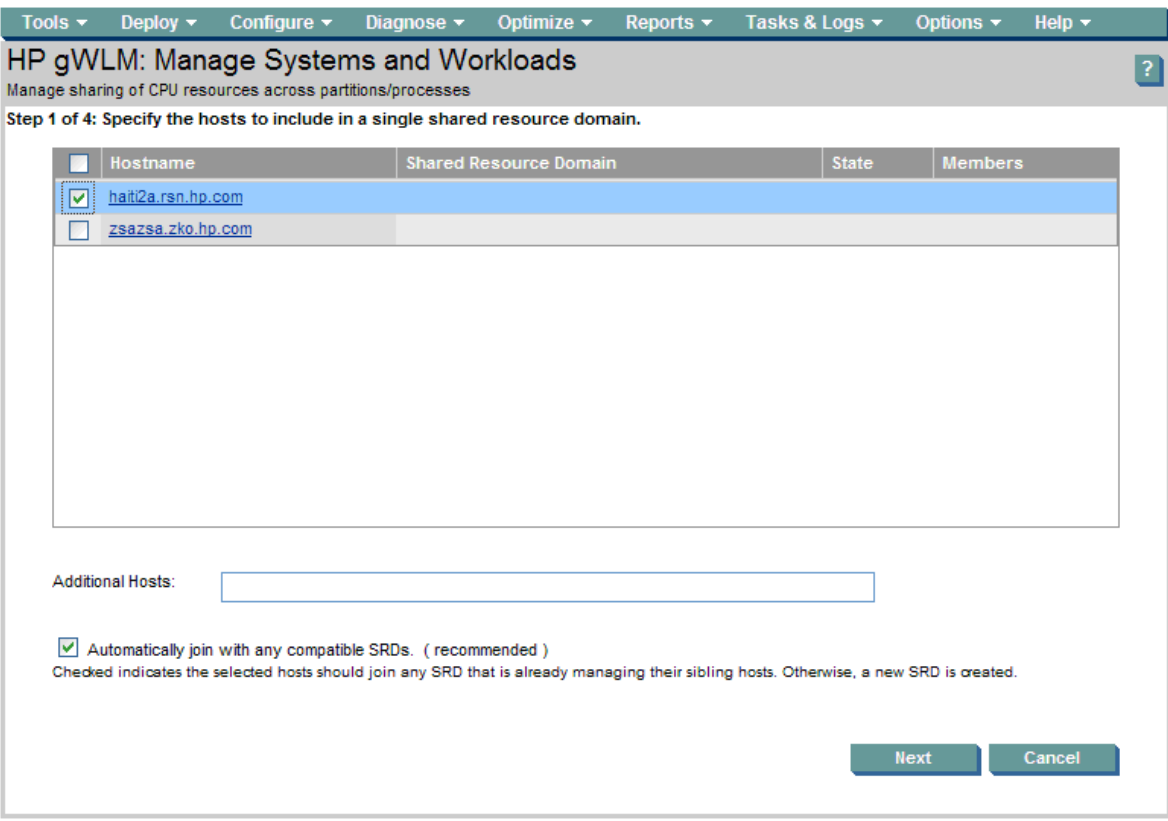

3. Set Mode to Managed and select the Next button.

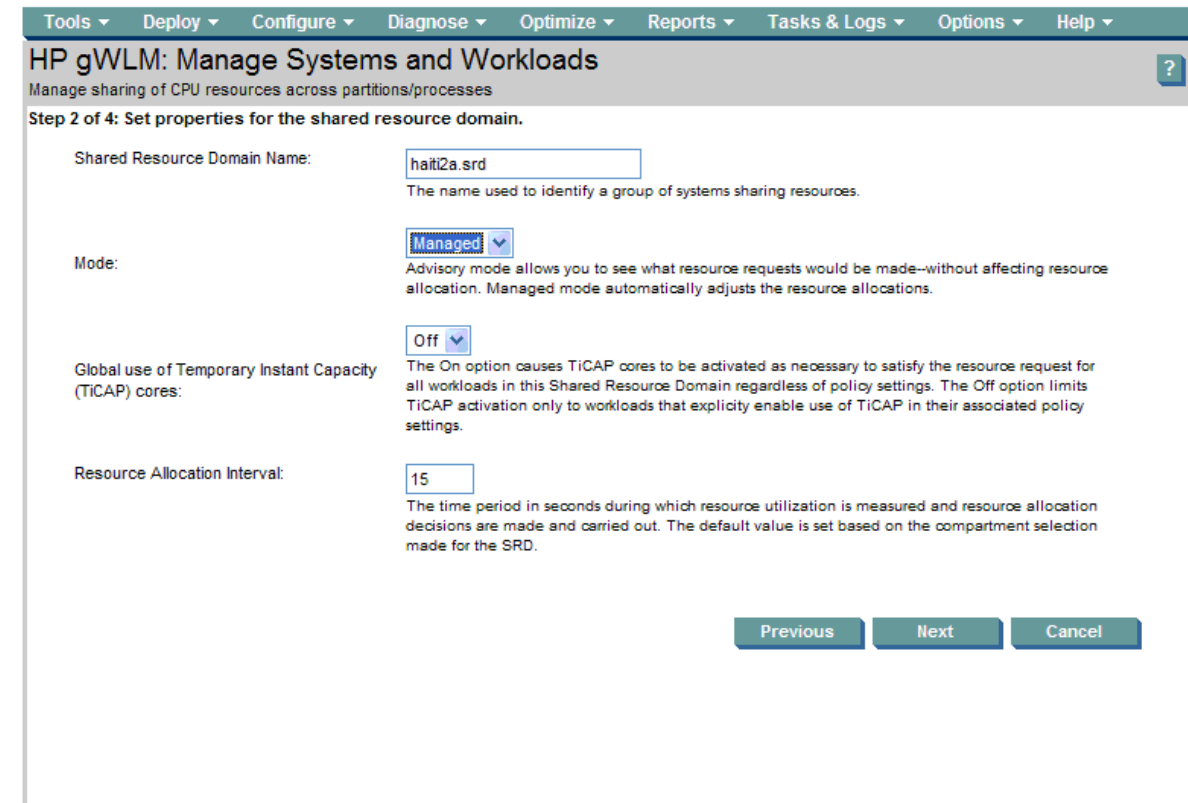

4. Select (new…) in the Policy column dropdown to create a new policy.

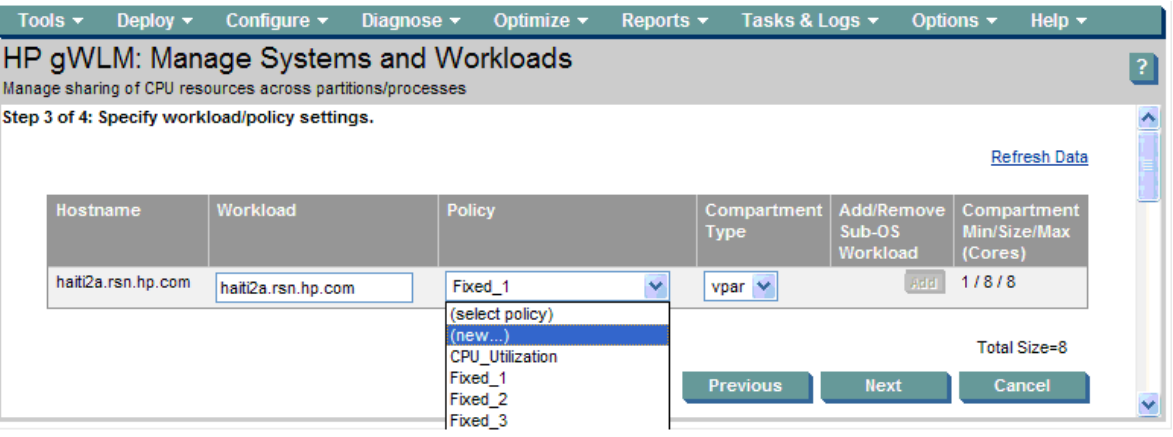

5. Name the new policy and set its type to Utilization. Here the name chosen is CPUUtil\_Min1\_Max7. Set the Min Size value to 1.0 to represent one CPU. Set the Max Size value to 7.0 for seven CPUs. Then select the OK button. (Although WLM requires you specify a priority through the pri keyword, gWLM assigns a default priority of 100. You can change the priority after selecting the 'Show advanced policy configuration options' checkbox.)

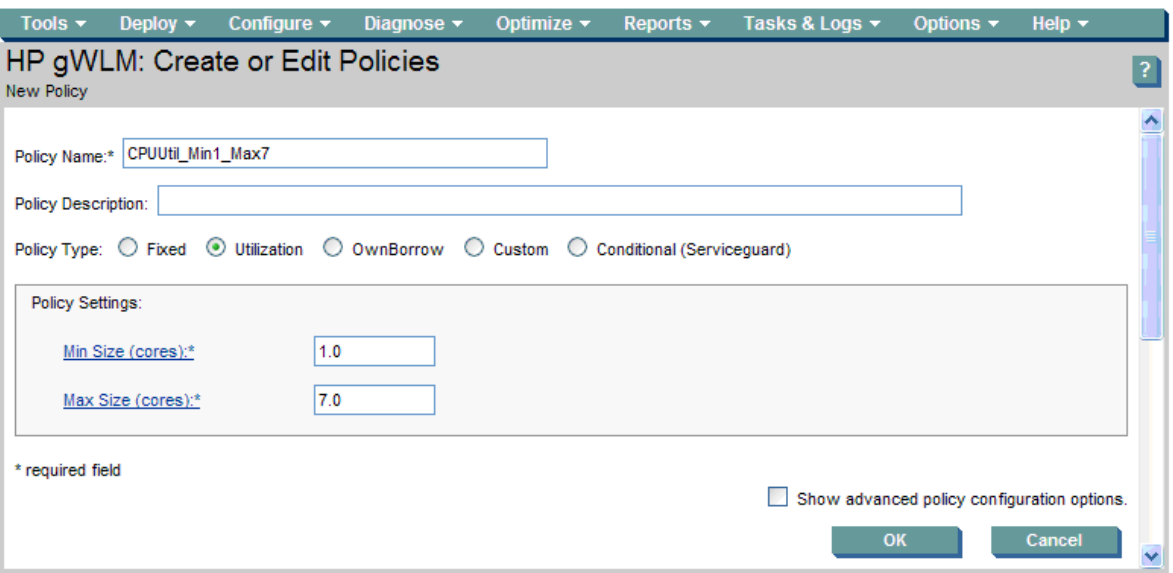

6. Set Compartment Type to fss. The workload field, which used to be haiti2a.rsn.hp.com, is now haiti2a.OTHER.

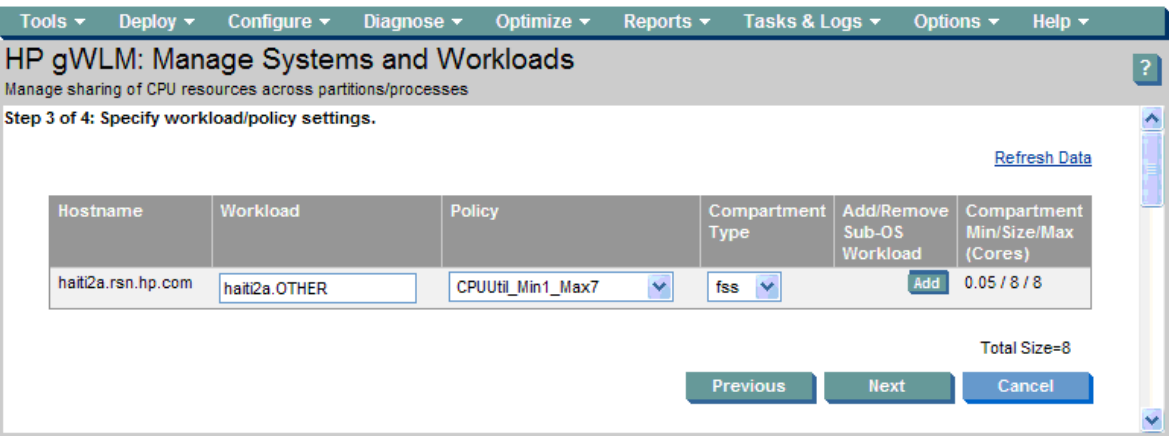

7. Change the policy for the workload to the CPU\_Utilization policy.

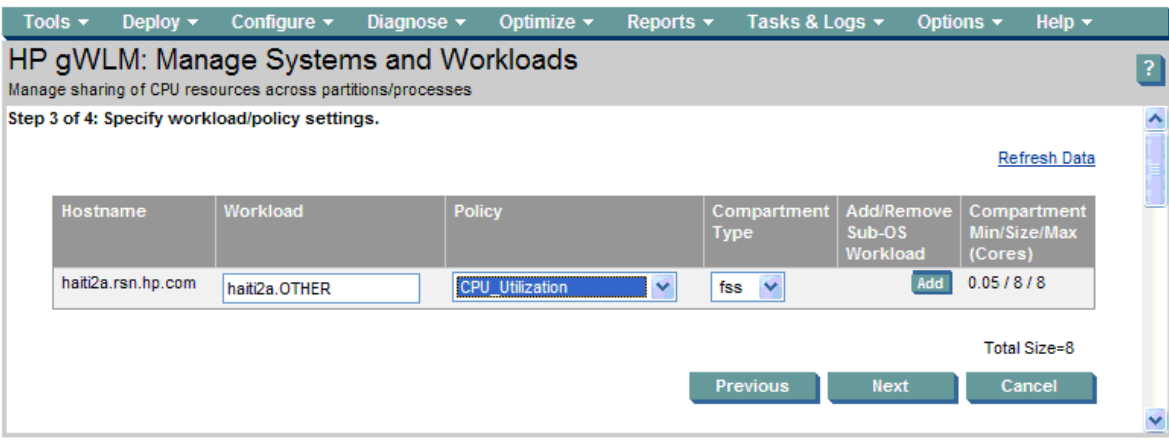

8. Select the Add button to add a row for another workload. Set the policy for the new workload to the new policy CPUUtil\_Min1\_Max7. Select (new…) in the Workload column dropdown to create the new workload.

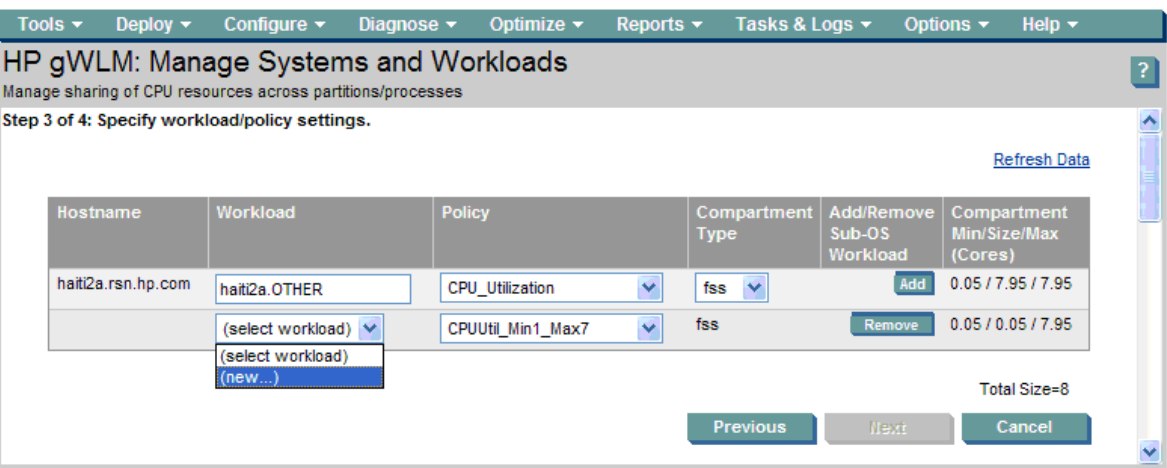

9. Specify a name for the new workload, app\_dev\_wkld. To add application records for the workload, set workload definition criteria to 'by executable' in the dropdown. Then fill in the fields and select [Add to definition]. The graphic below shows one application record, for /opt/perl/bin/perl with an alternate name of myperlscript.pl, has already been added. A second record, /opt/myapp/bin/myapp, is being added. When finished defining the workload, select [OK].

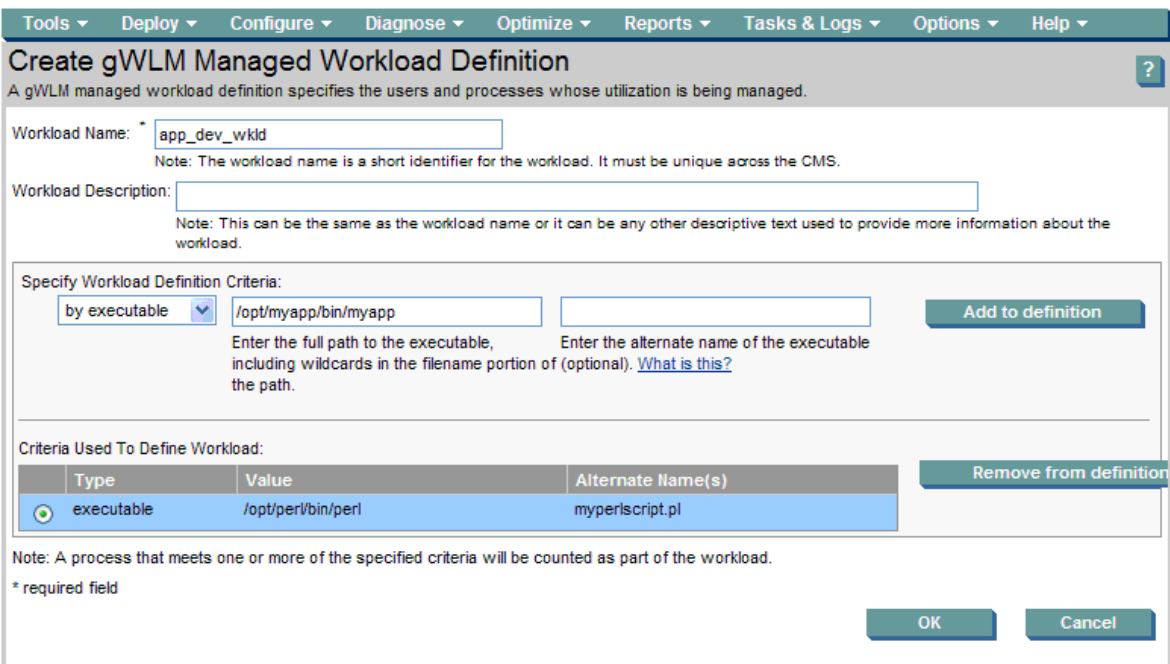

10.You will see the same screen you saw in step 8. As in step 8, select the Add button to add a row for the workload. Set the policy for the new workload to CPUUtil\_Min1\_Max7. Select (new…) in the Workload column dropdown to go to the page to create the new workload. Name the workload db\_dev\_wkld. This workload, shown below, has application records for a shell script and for an Oracle instance. Select OK after defining the workload.

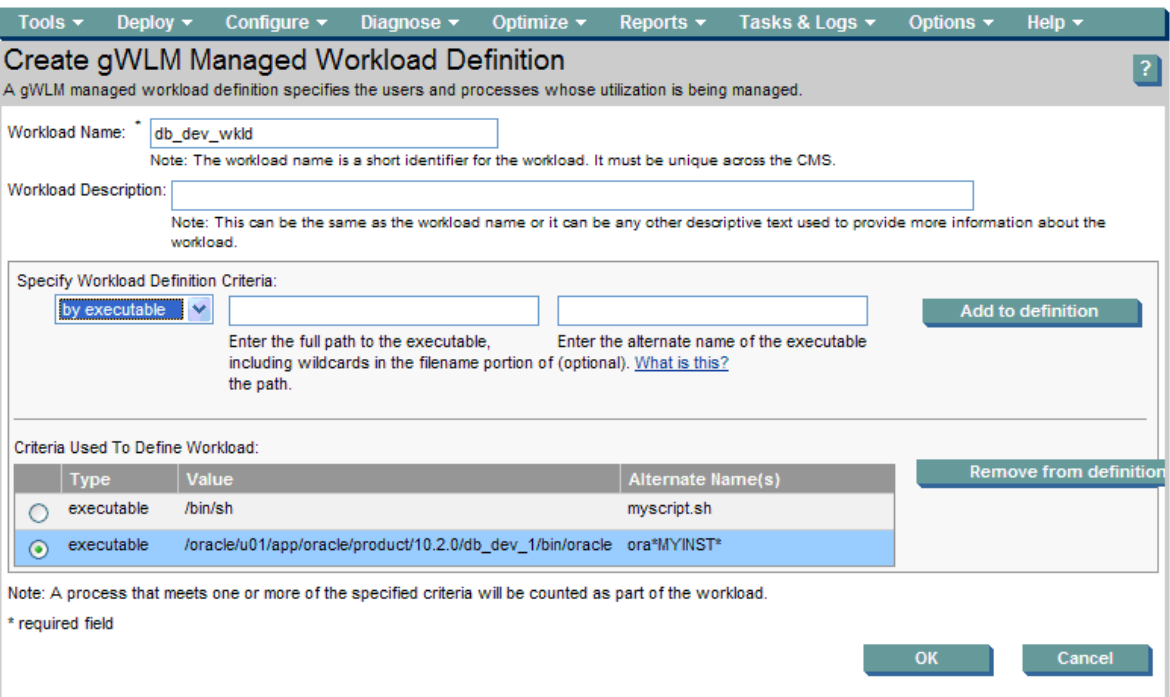

11.Now continue creating the SRD. The workloads and policies are set, so select the Next button.

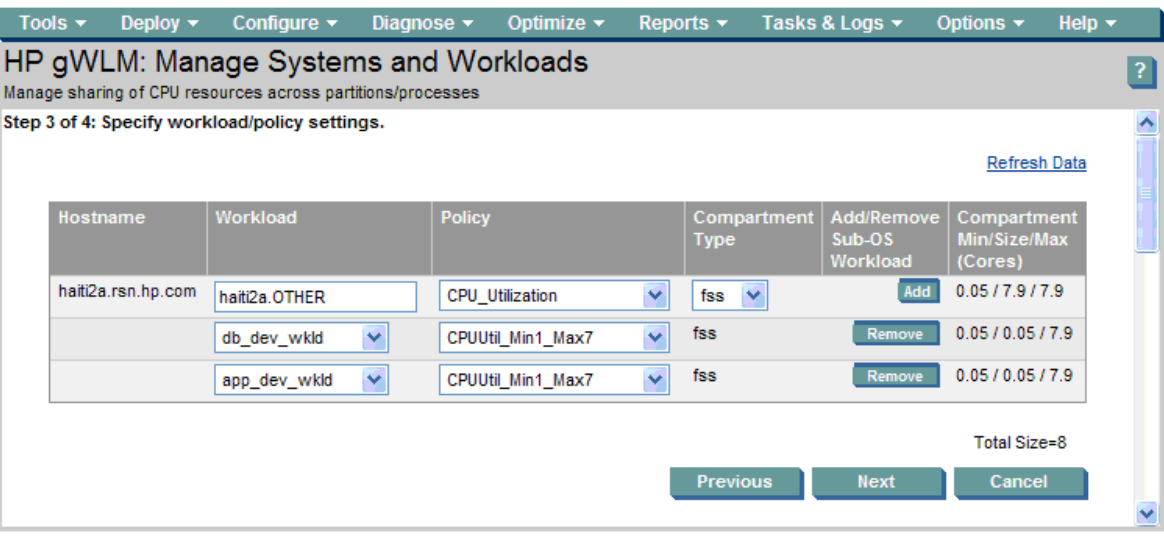

12.The final step of the wizard allows you to review the SRD. Select Finish to begin managing the workloads.

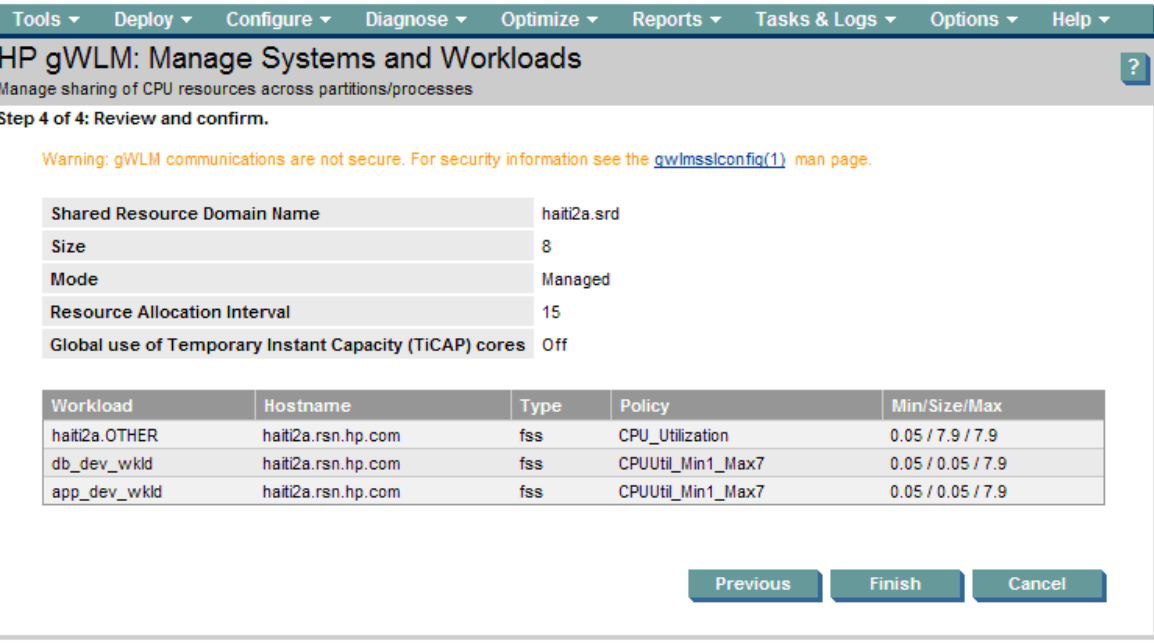

13.After you select Finish, you are taken to the Shared Resource Domain tab.

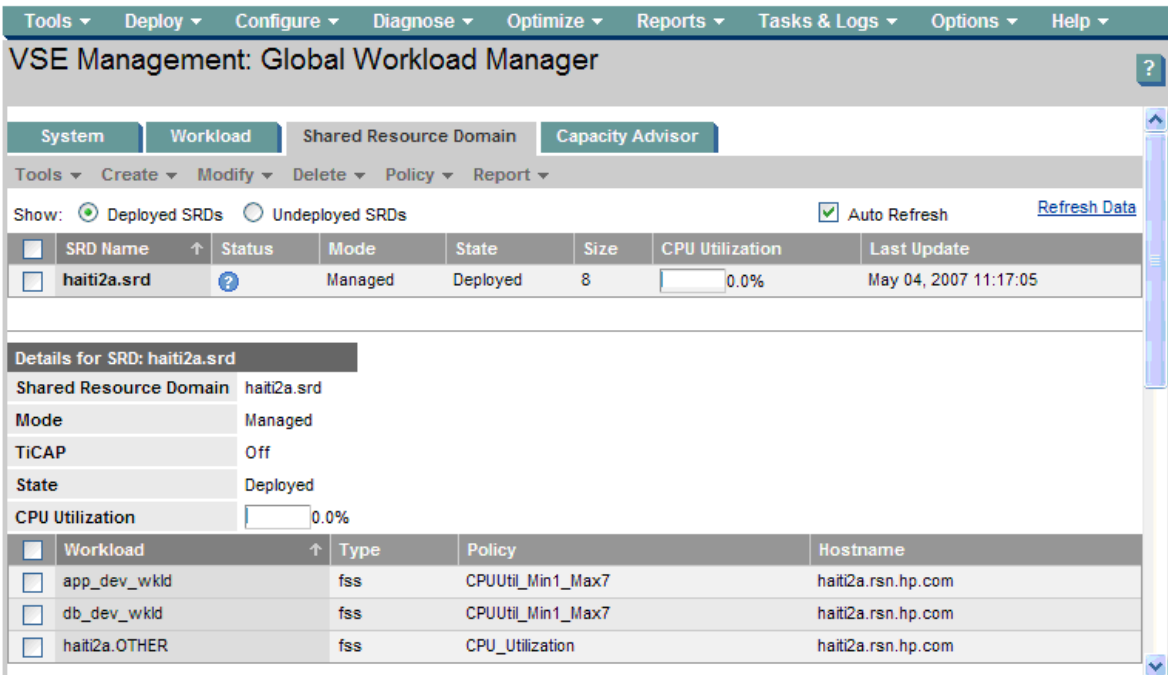

### The gWLM configuration file

gWLM can display an XML version of the configuration file using gwlm export. (You can also configure gWLM using XML. For more information, see the gwlmxml(4) manpage.)

The following command was used to display the XML for this configuration:

```
gwlm export \
    --srd=haiti2a.srd \backslash--workload=haiti2a.OTHER \
    --workload=app_dev_wkld \
    --workload=db_dev_wkld \
    --policy=CPUUtil_Min1_Max7 \
    --policy=CPU_Utilization
```

```
The XML file is:
```

```
<?xml version="1.0" encoding="UTF-8"?>
<!DOCTYPE dataStore SYSTEM "file:/opt/gwlm/dtd/config.dtd"> <dataStore>
    <policyDefinition name="CPUUtil_Min1_Max7" ticapByPolicy="false" 
time="0" type="Utilization">
        <cpu>
            <minimum>1.0</minimum>
            <maximum>7.0</maximum>
            <target>75.0</target>
            <weight>1.0</weight>
            <convergenceRate>1.0</convergenceRate>
        </cpu>
        <priority>100</priority>
    </policyDefinition>
    <policyDefinition name="CPU_Utilization" ticapByPolicy="false" 
time="0" type="Utilization">
        <cpu>
            <minimum>0.0</minimum>
            <maximum>2048.0</maximum>
            <target>75.0</target>
            <weight>1.0</weight>
            <convergenceRate>1.0</convergenceRate>
        </cpu>
        <priority>100</priority>
    </policyDefinition>
    <workloadDefinition name="haiti2a.OTHER">
        <policyReference name="CPU_Utilization"/>
    </workloadDefinition>
    <workloadDefinition name="app_dev_wkld">
        <application>
            <path>/opt/perl/bin/perl</path>
            <alternateName>myperlscript.pl</alternateName>
        </application>
        <application>
            <path>/opt/myapp/bin/myapp</path>
        </application>
        <policyReference name="CPUUtil_Min1_Max7"/>
    </workloadDefinition>
    <workloadDefinition name="db_dev_wkld">
        <application>
            <path>/bin/sh</path>
            <alternateName>myscript.sh</alternateName>
        </application>
        <application>
<path>/oracle/u01/app/oracle/product/10.2.0/db_dev_1/bin/oracle</path>
            <alternateName>ora*MYINST*</alternateName>
        </application>
        <policyReference name="CPUUtil_Min1_Max7"/>
    </workloadDefinition>
    <sharedResourceDomain interval="15" mode="Managed" name="haiti2a.srd" 
ticapMode="off" time="1178288612790">
```

```
<compartment id="3" name="" type="fss">
            <cpu>
                <minimum>0.05</minimum>
                <maximum>7.90</maximum>
                <size>0.05</size>
            </cpu>
            <hostName>haiti2a.rsn.hp.com</hostName>
            <nativeId>3</nativeId>
            <parentId>0</parentId>
            <workloadReference name="app_dev_wkld"/>
        </compartment>
        <compartment id="2" name="" type="fss">
            <cpu>
                <minimum>0.05</minimum>
                <maximum>7.90</maximum>
                <size>0.05</size>
            </cpu>
            <hostName>haiti2a.rsn.hp.com</hostName>
            <nativeId>2</nativeId>
            <parentId>0</parentId>
            <workloadReference name="db_dev_wkld"/>
        </compartment>
        <compartment id="1" name="default" type="fss">
            <cpu>
                <minimum>0.05</minimum>
                <maximum>7.90</maximum>
                <size>7.90</size>
            </cpu>
            <hostName>haiti2a.rsn.hp.com</hostName>
            <nativeId>1</nativeId>
            <parentId>0</parentId>
            <workloadReference name="haiti2a.OTHER"/>
        </compartment>
    </sharedResourceDomain>
</dataStore>
```
### Migration example: FSS-based workloads with stretch goals

In WLM, you can create a stretch goal for a workload by defining multiple SLOs, at distinct priorities, for the workload.

#### The WLM configuration

In this example, we have another 8-CPU server split into two FSS-based workload groups sized by CPU utilization. Each group has a CPU allocation at priority 1 and at priority 2. The priority 1 SLOs guarantee the workloads four CPUs each. The priority 2 SLOs (stretch goals) allow a workload to borrow any resources that go unused after the priority 1 SLOs are satisfied. The configuration also sets a minimum allocation of one CPU and a maximum allocation of seven CPUs for both workloads. It also has several application records.

```
prm {
   qrows = apps_qrp : 2,db_grp : 3;
    # place a custom binary and perl script into apps_grp,
    # shell script and oracle instance into g3
    apps = apps_grp : /opt/perl/bin/perl "myperlscript.pl",
           apps_grp : /opt/myapp/bin/myapp,
           db_grp : /bin/sh "myscript.sh",
           db_grp : /oracle/u01/app/oracle/product/10.2.0/db_dev_1/bin/oracle 
"ora*MYINST*";
}
slo apps_base_slo {
   pri = 1;goal = usage _CPU;mincpu = 100;
   maxcpu = 400;entity = PRM group apps_grp;
}
slo db_base_slo {
   pri = 1;
   goal = usage _CPU;mincpu = 100;maxcpu = 400;entity = PRM group db_grp;
}
slo apps_stretch_slo {
   pri = 2; \qquad # NOTE lower priority
   goal = usage _CPU; 
   mincpu = 100;
   maxcpu = 700;entity = PRM group apps_grp;
}
slo db_stretch_slo {
   pri = 2; \qquad # NOTE lower priority
   goal = usage _CPU;
   mincpu = 100;maxcpu = 700;entity = PRM group db_grp;
}
tune {
   absolute_cpu_units=1; # 100 units is 100% of 1 CPU, not the whole server
}
```
### Creating an equivalent gWLM configuration

To create an equivalent gWLM configuration, follow the steps below in HP Systems Insight Manager. (For information on installing, configuring, and accessing VSE Management Software, such as gWLM, in HP Systems Insight Manager, see the *VSE Management Software Installation and Update Guide*, available from http://docs.hp.com/en/vse.html.)

In a WLM configuration, you can optionally specify the default user workload group OTHERS. In the gWLM configuration though, the workload must be specified. It takes a name of the form *hostname*.OTHER.

In this configuration, use an OwnBorrow policy. This type of policy behaves similar to WLM's combination of a base goal and a stretch goal. We will use a gWLM-provided policy for the *hostname*.OTHER workload and create a policy for the two user-defined workloads. (Although WLM requires you specify a priority through the pri keyword, gWLM assigns a default priority of 100. You can change the priority after selecting the 'Show advanced policy configuration options' checkbox when setting up policies. However, HP recommends accepting the default priority.) Also, while the WLM configuration explicitly uses absolute CPU units, gWLM uses such units by default.

1. From the Shared Resource Domain tab, select Create followed by Shared Resource Domain to start the Manage Systems and Workloads wizard.

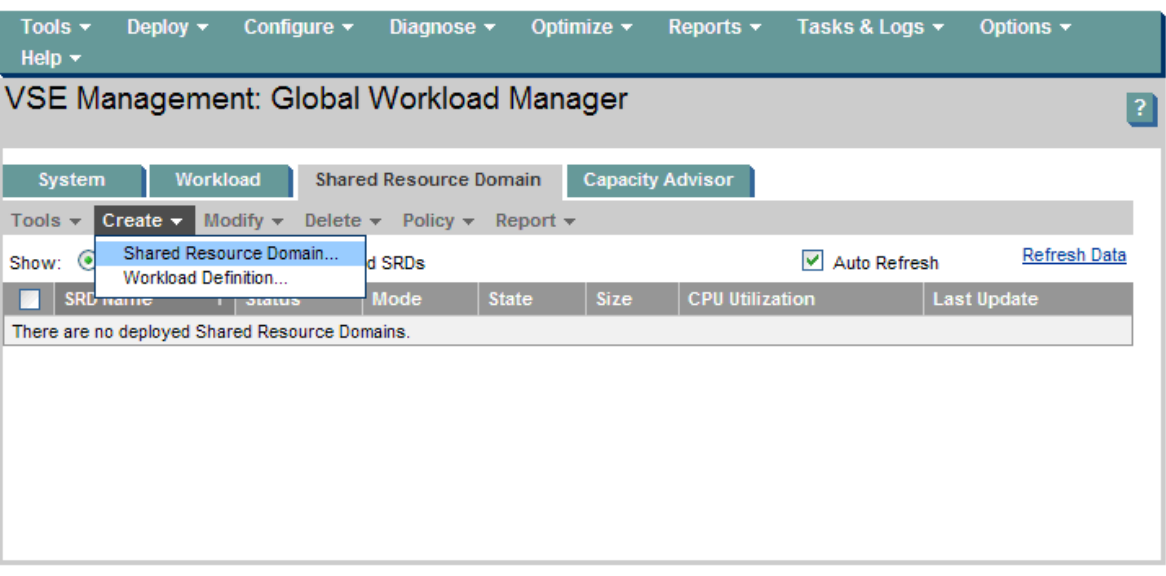

2. Specify, using the table or the Additional Hosts field, the host that will be divided into fss-based workloads. Then select the Next button.

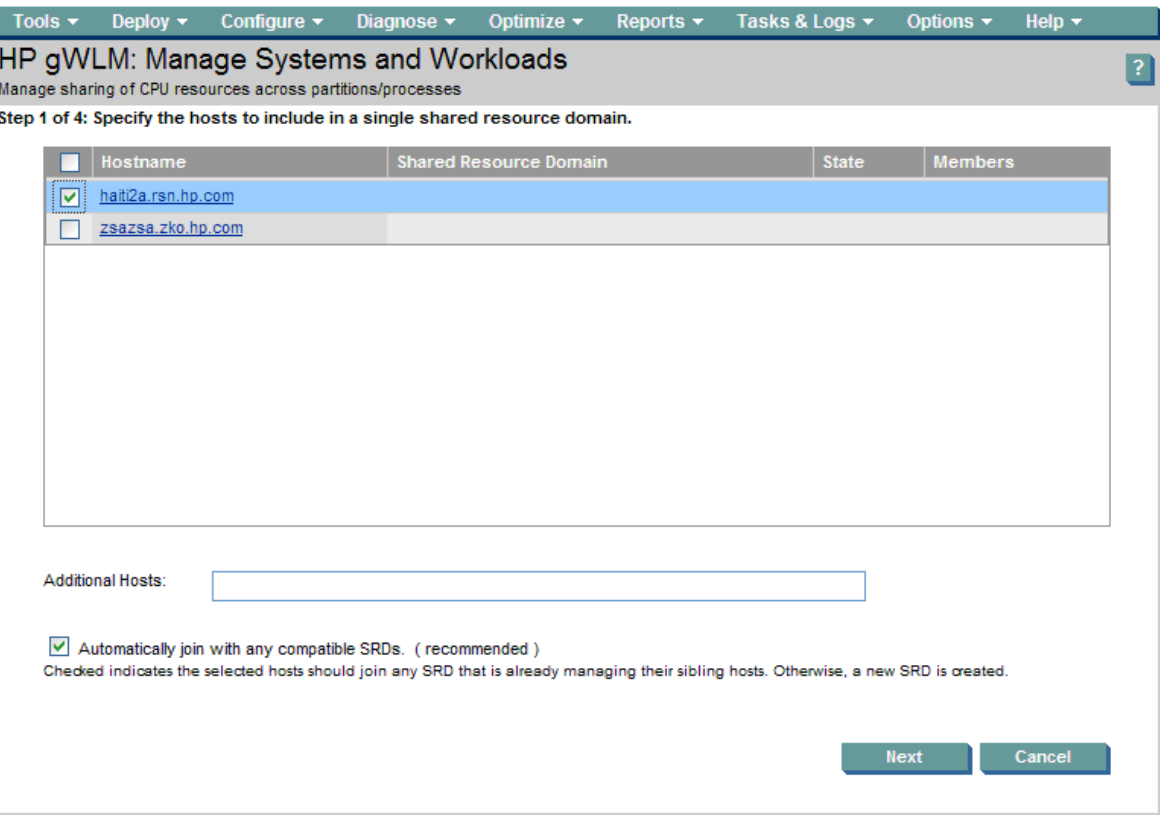

#### 3. Set Mode to Managed and select the Next button.

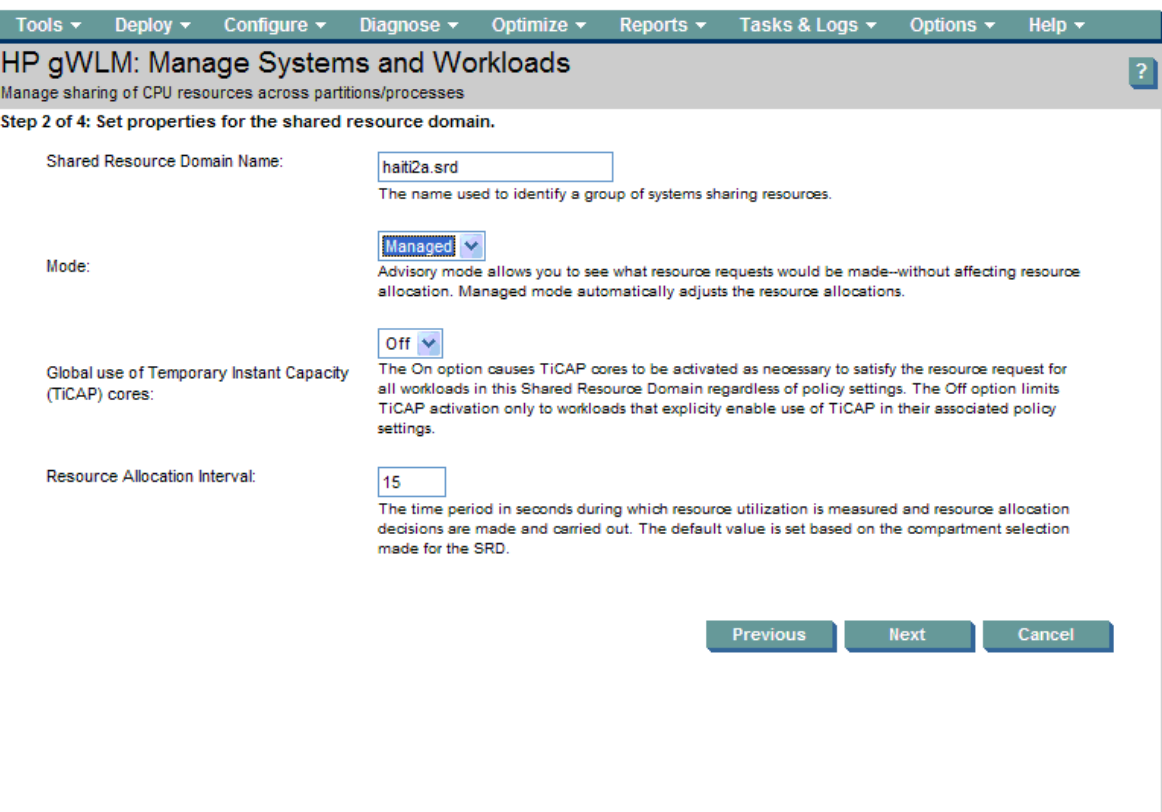

4. Select (new…) in the policy dropdown to create a new policy.

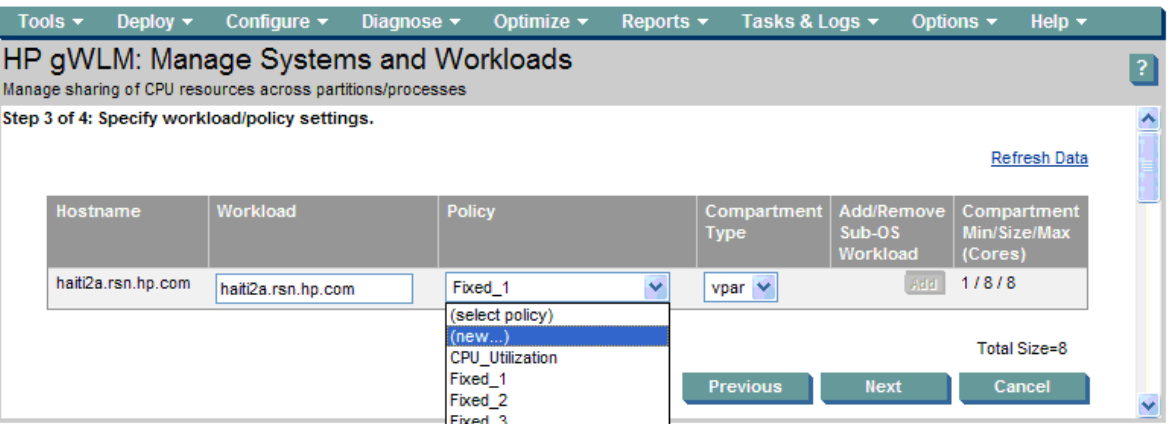

5. Name the new policy and set its type to OwnBorrow. Here the name chosen is Owns\_3-Max\_8. This policy is for the user-defined workloads. Set the PolicyMin value to 1.0 for one CPU. Any workload with this policy will get at least one CPU. Set the Owned (CPU) value to 3.0 for three CPUs. The associated workload gets these three CPUs whenever needed. Set PolicyMax (CPU) to 8.0. If other workloads are not using their resources, the associated workload can borrow those resources up to a total of eight CPUs. Select OK when done.

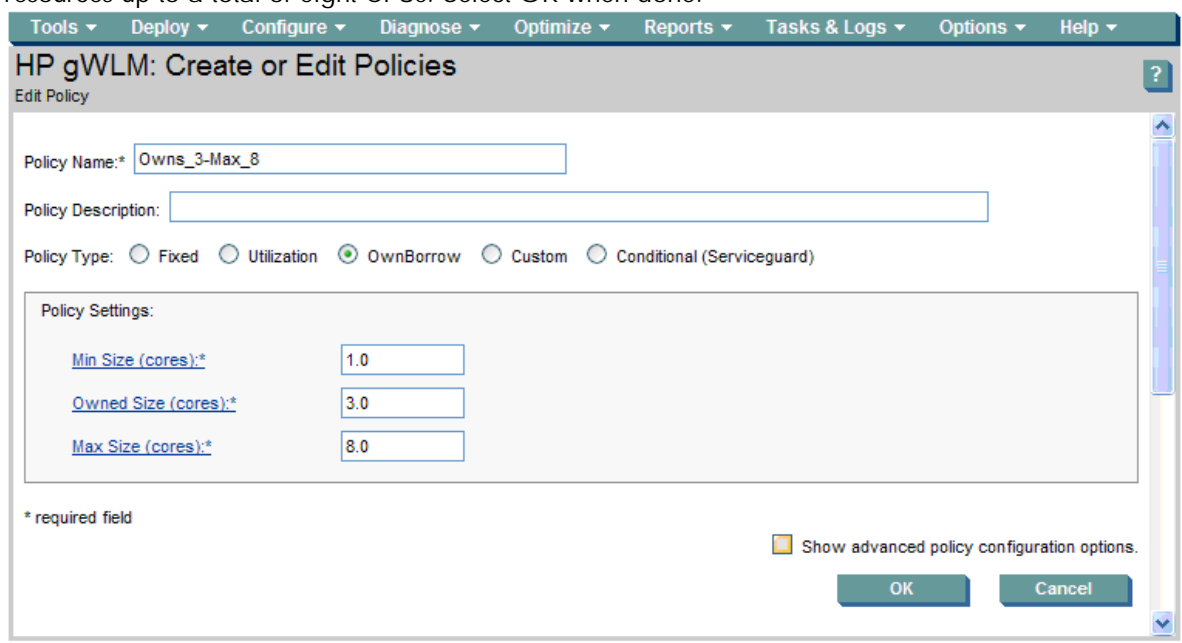

- 6. Set Compartment Type to fss. (The name for the workload changes to haiti2a.OTHER.)
- 7. Set the policy for the .OTHER workload to the gWLM-provided policy Owns\_2-Max\_4.
- 8. Select the Add button to add a row for another workload. Set the policy for second workload to Owns\_3-Max\_8.

9. Select (new…) to define the new workload. Define the workloads in the same manner as in the section "Migration example: FSS-based workloads with usage goals" on page 8. Set the policy for the app\_dev\_wkld to Owns\_3-Max\_8 as well, and then select the Next button.

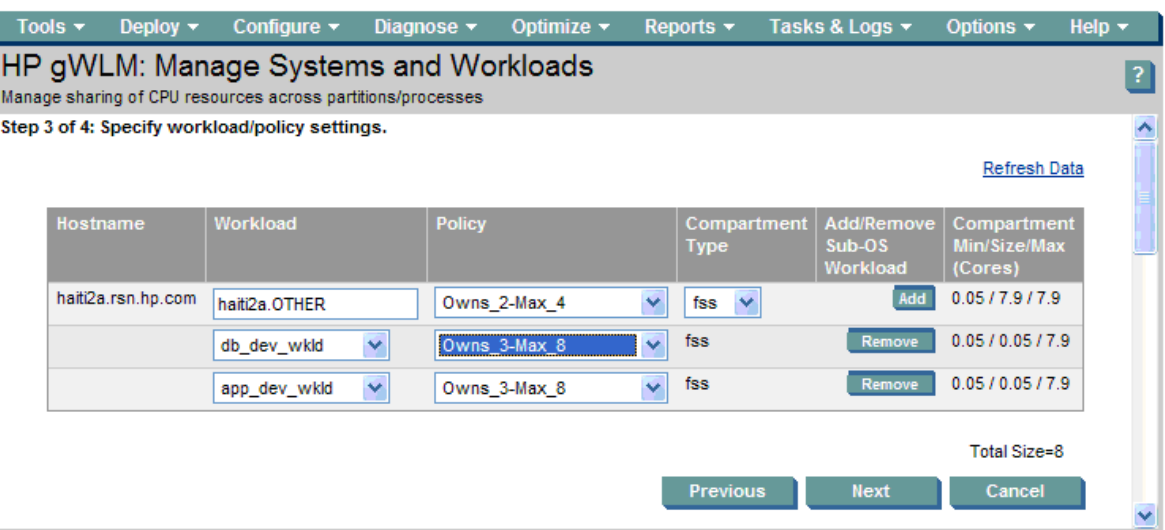

10.The final step of the wizard allows you to review the SRD. Select Finish to begin managing the workloads.

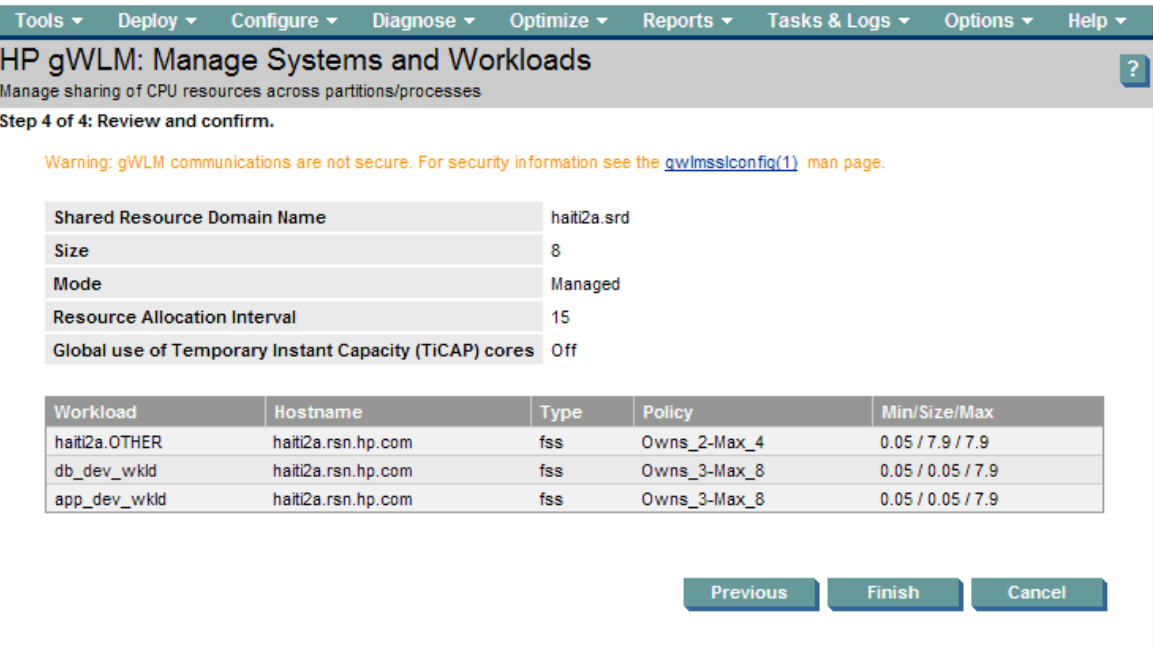

11.After you select Finish, you are taken to the Shared Resource Domain tab.

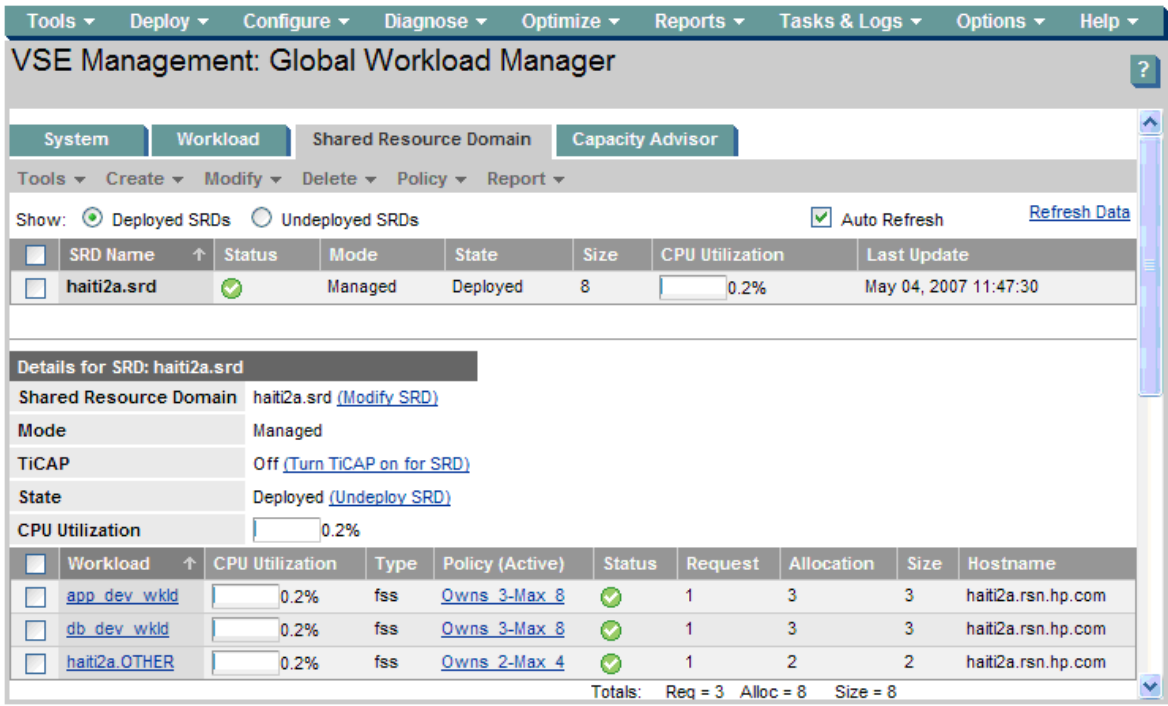

### The gWLM configuration file

gWLM can display an XML version of the configuration file using gwlm export. (You can also configure gWLM using XML. For more information, see the gwlmxml(4) manpage.)

The following command was used to display the XML for this configuration:

```
gwlm export \
   --srd=haiti2a.srd \
   --workload=haiti2a.OTHER \
   --workload=app_dev_wkld \
   --workload=db_dev_wkld \
   --policy=Owns_3-Max_8 \
   --policy=Owns_2-Max_4
The XML file is:
<?xml version="1.0" encoding="UTF-8"?>
<!DOCTYPE dataStore SYSTEM "file:/opt/gwlm/dtd/config.dtd"> <dataStore>
    <policyDefinition name="Owns_3-Max_8" ticapByPolicy="false" time="0" 
type="OwnBorrow">
        <cpu>
            <minimum>1.0</minimum>
            <maximum>8.0</maximum>
            <own>3.0</own>
            <target>75.0</target>
            <weight>3.0</weight>
            <convergenceRate>1.0</convergenceRate>
        </cpu>
        <priority>100</priority>
    </policyDefinition>
    <policyDefinition name="Owns_2-Max_4" ticapByPolicy="false" time="0" 
type="OwnBorrow">
```

```
<cpu>
            <minimum>1.0</minimum>
            <maximum>4.0</maximum>
            <own>2.0</own>
            <target>75.0</target>
            <weight>2.0</weight>
            <convergenceRate>0.0</convergenceRate>
        </cpu>
        <priority>100</priority>
    </policyDefinition>
    <workloadDefinition name="haiti2a.OTHER">
        <policyReference name="Owns_2-Max_4"/>
    </workloadDefinition>
    <workloadDefinition name="app_dev_wkld">
        <application>
            <path>/opt/perl/bin/perl</path>
            <alternateName>myperlscript.pl</alternateName>
        </application>
        <application>
            <path>/opt/myapp/bin/myapp</path>
        </application>
        <policyReference name="Owns_3-Max_8"/>
    </workloadDefinition>
    <workloadDefinition name="db_dev_wkld">
        <application>
            <path>/bin/sh</path>
            <alternateName>myscript.sh</alternateName>
        </application>
        <application>
<path>/oracle/u01/app/oracle/product/10.2.0/db_dev_1/bin/oracle</path>
            <alternateName>ora*MYINST*</alternateName>
        </application>
        <policyReference name="Owns_3-Max_8"/>
    </workloadDefinition>
    <sharedResourceDomain interval="15" mode="Managed" name="haiti2a.srd" 
ticapMode="off" time="1178290010336">
        <compartment id="6" name="" type="fss">
            <cpu>
                <minimum>0.05</minimum>
                <maximum>7.90</maximum>
                <size>0.05</size>
            </cpu>
            <hostName>haiti2a.rsn.hp.com</hostName>
            <nativeId>3</nativeId>
            <parentId>0</parentId>
            <workloadReference name="app_dev_wkld"/>
        </compartment>
        <compartment id="5" name="" type="fss">
            <cpu>
                <minimum>0.05</minimum>
                <maximum>7.90</maximum>
                <size>0.05</size>
            </cpu>
            <hostName>haiti2a.rsn.hp.com</hostName>
            <nativeId>2</nativeId>
            <parentId>0</parentId>
            <workloadReference name="db_dev_wkld"/>
        </compartment>
```

```
<compartment id="4" name="default" type="fss">
            <cpu>
                <minimum>0.05</minimum>
                <maximum>7.90</maximum>
                <size>7.90</size>
            </cpu>
            <hostName>haiti2a.rsn.hp.com</hostName>
            <nativeId>1</nativeId>
            <parentId>0</parentId>
            <workloadReference name="haiti2a.OTHER"/>
        </compartment>
    </sharedResourceDomain>
</dataStore>
```
### Migration example: vPar-based workloads with usage goals

As with WLM, you can manage virtual partitions with gWLM. gWLM greatly simplifies the configuration however.

#### The WLM configurations

WLM requires two configurations to manage partitions: one for wlmd and one for wlmpard.

The two configurations below are based on the files par\_usage\_goal.wlm and par\_usage\_goal.wlmpar, both available in /opt/wlm/examples/wlmconf/ on systems with WLM installed.

First, we have the wlmd configuration file. This file is used in every virtual partition.

```
primary_host = myserver; \qquad # Change this value
tune {
     wlm\_interval = 5;
}
slo slo_myslo {<br>pri = 1;
                                            # Change this value
        goal = usage _CPU;
}
Next, consider the wlmpard configuration file. 
par {
    interval = 10;
}
```
### Creating an equivalent gWLM configuration

To create an equivalent gWLM configuration, follow the steps below in HP Systems Insight Manager. (For information on installing, configuring, and accessing VSE Management Software, such as gWLM, in HP Systems Insight Manager, see the *VSE Management Software Installation and Update Guide*, available from http://docs.hp.com/en/vse.html.)

gWLM does not require the multiple configuration files that WLM does. Also, there is no need to set a priority; you can simply accept the default.

1. Select the host and specify all the remaining virtual partitions in the server or nPartition. Here, there are five other virtual partitions specified. Select the Next button when done.

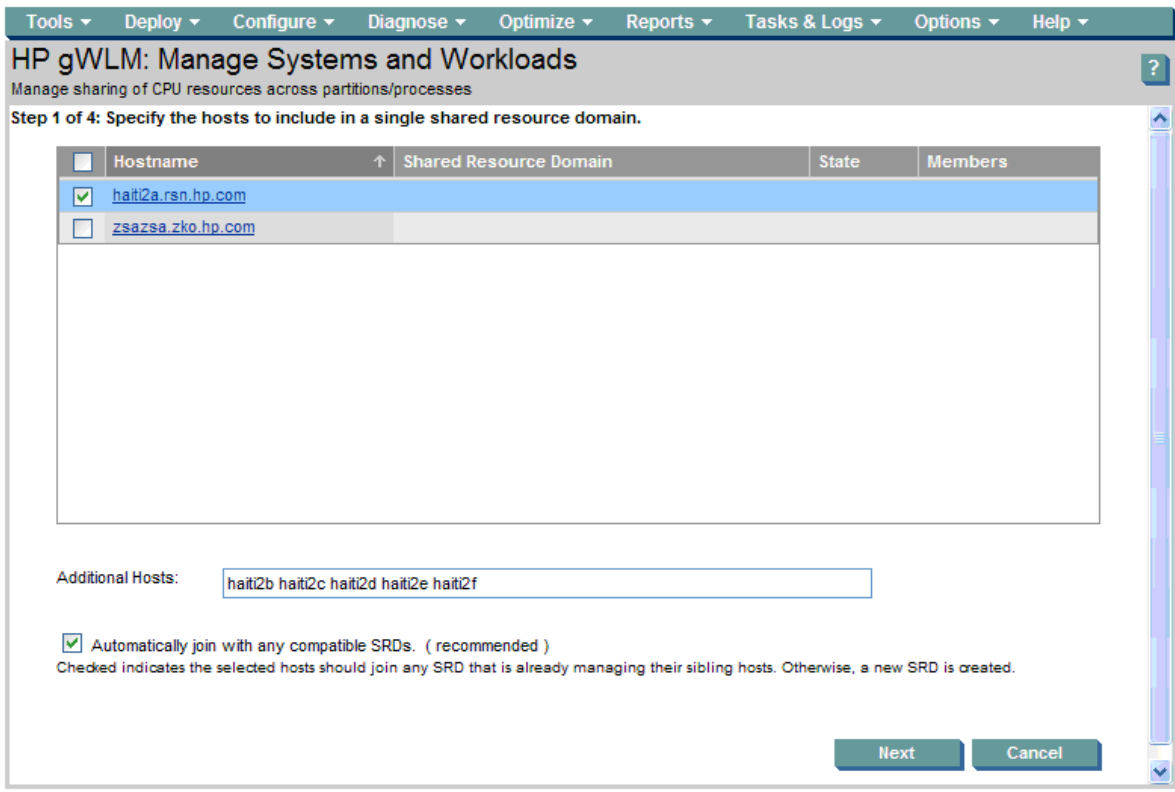

2. Set the Mode to Managed. (Notice that gWLM automatically changed the Resource Allocation Interval to 85. gWLM changes the interval based on the type of workloads being managed.) Select the Next button.

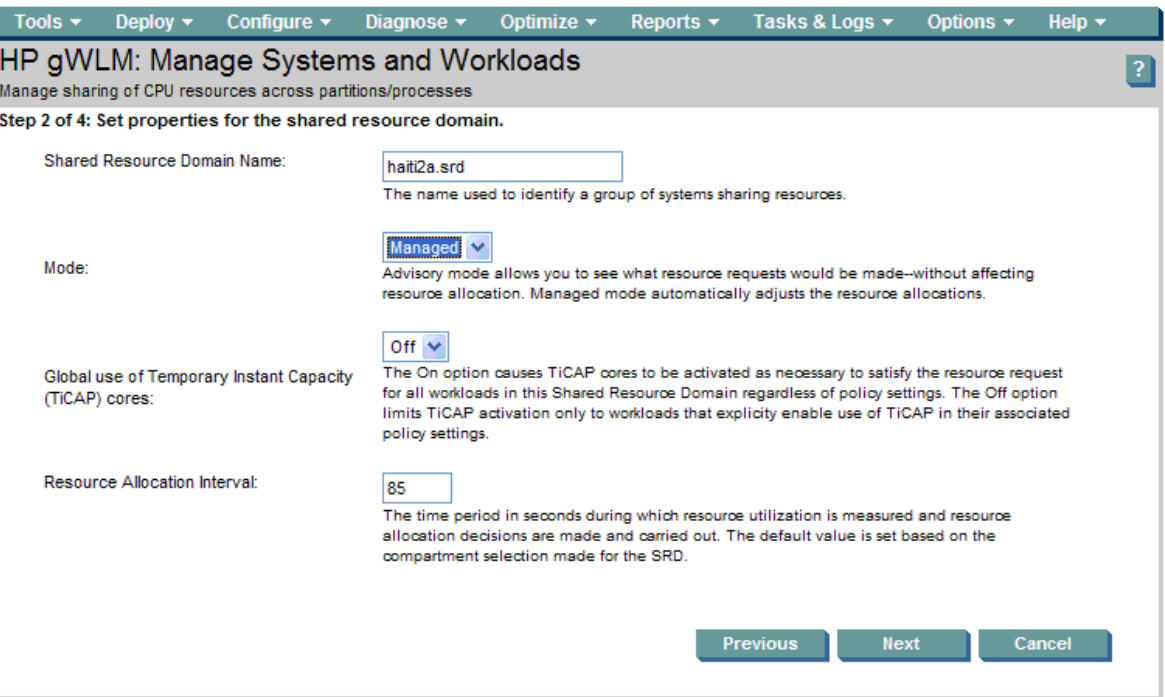

3. Set the policy for each workload to the CPU\_Utilization policy provided by gWLM. Select the Next button.

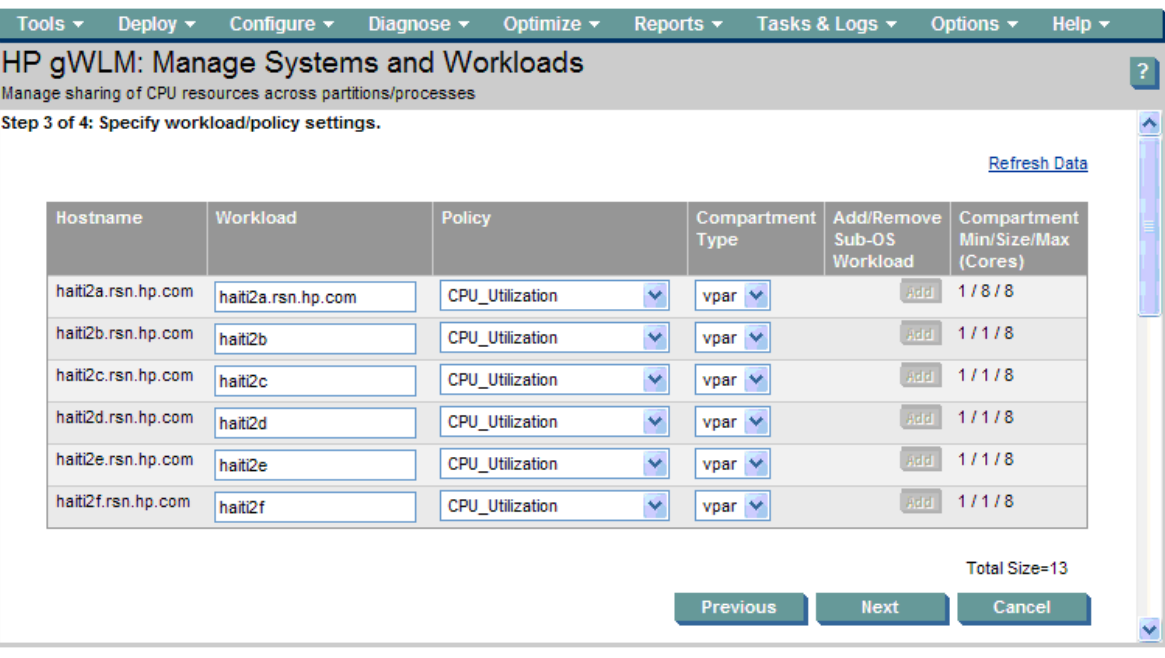

4. The final step of the wizard allows you to review the SRD. Select Finish to manage the workloads.

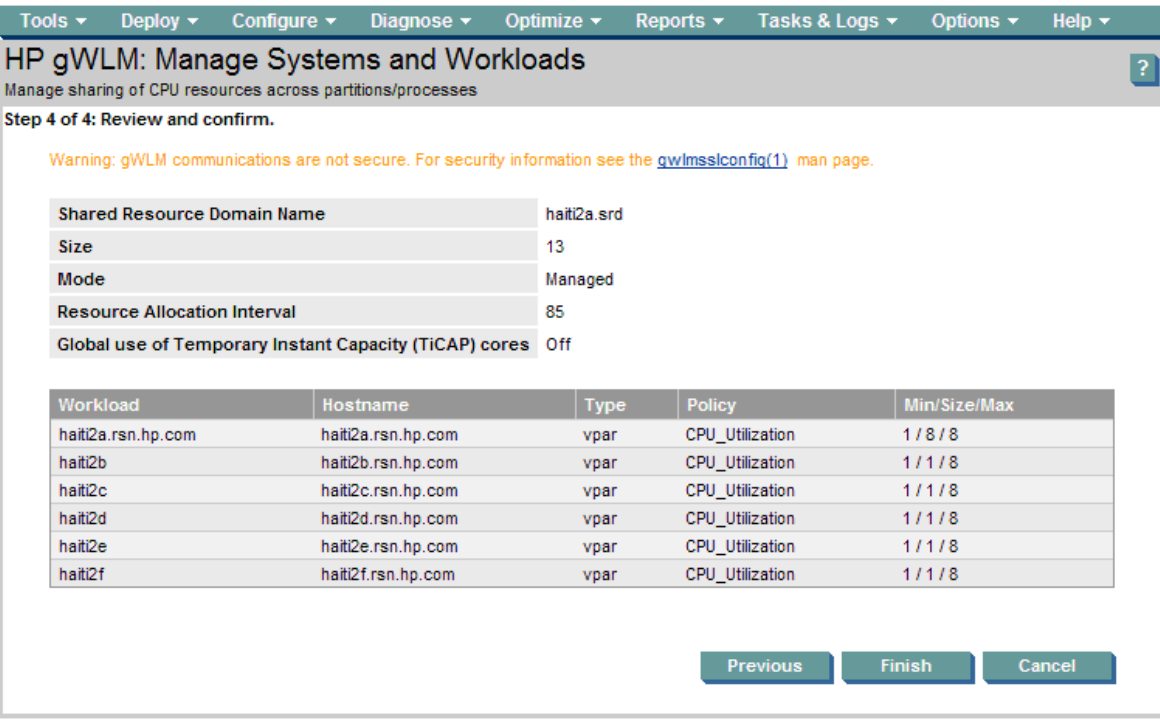

5. After you select Finish, you are taken to the Shared Resource Domain tab.

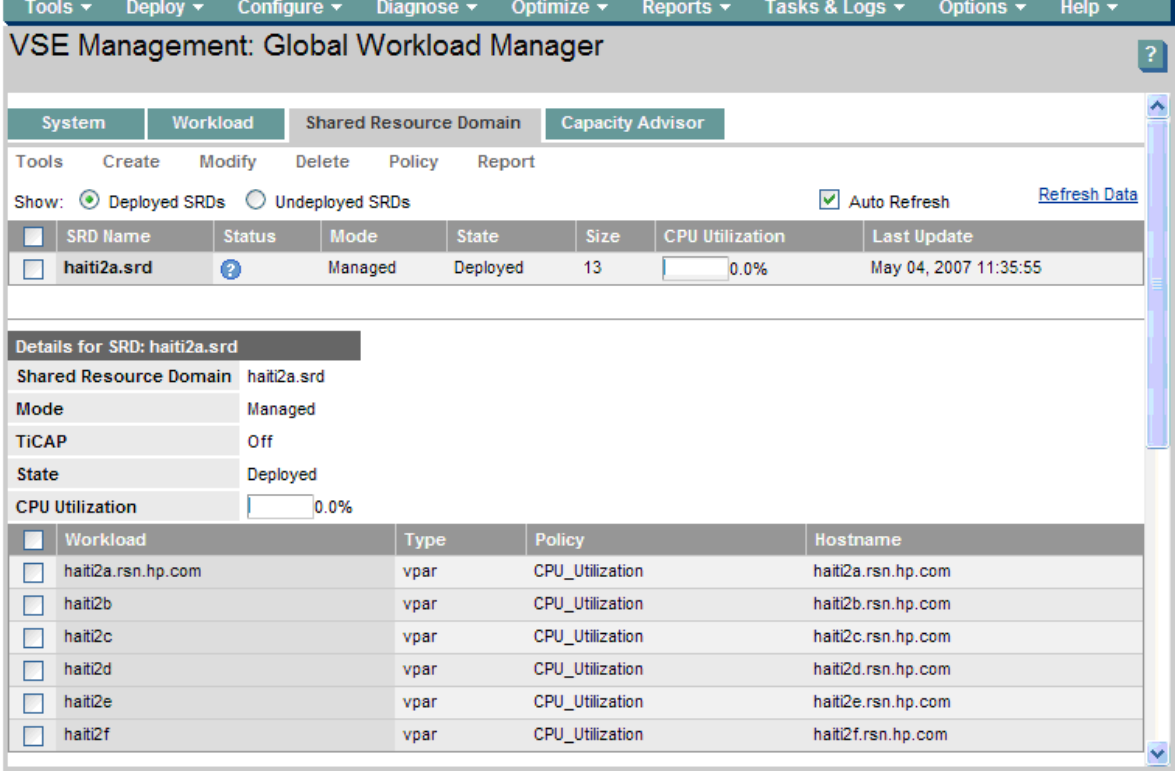

### The gWLM configuration file

gWLM can display an XML version of the configuration file using gwlm export. (You can also configure gWLM using XML. For more information, see the gwlmxml(4) manpage.)

The following command was used to display the XML for this configuration:

```
gwlm export \
   --srd=haiti2a.srd \
   --workload=haiti2a.rsn.hp.com \
   --workload=haiti2b \
   --workload=haiti2c \
   --workload=haiti2d \
   --workload=haiti2e \
   --workload=haiti2f \
   --policy=CPU_Utilization
The XML file is:
<?xml version="1.0" encoding="UTF-8"?>
<!DOCTYPE dataStore SYSTEM "file:/opt/gwlm/dtd/config.dtd"> <dataStore>
    <policyDefinition name="CPU_Utilization" ticapByPolicy="false" 
time="0" type="Utilization">
        <cpu>
            <minimum>0.0</minimum>
            <maximum>2048.0</maximum>
            <target>75.0</target>
            <weight>1.0</weight>
            <convergenceRate>1.0</convergenceRate>
        </cpu>
        <priority>100</priority>
    </policyDefinition>
    <workloadDefinition name="haiti2a.rsn.hp.com">
        <policyReference name="CPU_Utilization"/>
    </workloadDefinition>
    <workloadDefinition name="haiti2b">
        <policyReference name="CPU_Utilization"/>
    </workloadDefinition>
    <workloadDefinition name="haiti2c">
        <policyReference name="CPU_Utilization"/>
    </workloadDefinition>
    <workloadDefinition name="haiti2d">
        <policyReference name="CPU_Utilization"/>
    </workloadDefinition>
    <workloadDefinition name="haiti2e">
        <policyReference name="CPU_Utilization"/>
    </workloadDefinition>
    <workloadDefinition name="haiti2f">
        <policyReference name="CPU_Utilization"/>
    </workloadDefinition>
    <sharedResourceDomain interval="85" mode="Managed" name="haiti2a.srd" 
ticapMode="off" time="1178291082325">
        <compartment id="7" name="haiti2a" type="vpar">
            <cpu>
                <minimum>1</minimum>
                <maximum>8</maximum>
                <size>8</size>
            </cpu>
            <hostName>haiti2a.rsn.hp.com</hostName>
            <nativeId>Z3e11d5b8fdef7289_P2_V00</nativeId>
            <parentId>Haiti_Complex_USE4514JRL_P2</parentId>
            <workloadReference name="haiti2a.rsn.hp.com"/>
        </compartment>
```

```
<compartment id="8" name="haiti2b" type="vpar">
            <cpu>
                <minimum>1</minimum>
                <maximum>8</maximum>
                <size>1</size>
            </cpu>
            <hostName>haiti2b.rsn.hp.com</hostName>
            <nativeId>Z3e11d5b8fdef7289_P2_V01</nativeId>
            <parentId>Haiti_Complex_USE4514JRL_P2</parentId>
            <workloadReference name="haiti2b"/>
        </compartment>
        <compartment id="9" name="haiti2c" type="vpar">
            <cpu>
                <minimum>1</minimum>
                <maximum>8</maximum>
                <size>1</size>
            </cpu>
            <hostName>haiti2c.rsn.hp.com</hostName>
            <nativeId>Z3e11d5b8fdef7289_P2_V02</nativeId>
            <parentId>Haiti_Complex_USE4514JRL_P2</parentId>
            <workloadReference name="haiti2c"/>
        </compartment>
        <compartment id="10" name="haiti2d" type="vpar">
            <cpu>
                <minimum>1</minimum>
                <maximum>8</maximum>
                <size>1</size>
            </cpu>
            <hostName>haiti2d.rsn.hp.com</hostName>
            <nativeId>Z3e11d5b8fdef7289_P2_V03</nativeId>
            <parentId>Haiti_Complex_USE4514JRL_P2</parentId>
            <workloadReference name="haiti2d"/>
        </compartment>
        <compartment id="11" name="haiti2e" type="vpar">
            <cpu>
                <minimum>1</minimum>
                <maximum>8</maximum>
                <size>1</size>
            </cpu>
            <hostName>haiti2e.rsn.hp.com</hostName>
            <nativeId>Z3e11d5b8fdef7289_P2_V04</nativeId>
            <parentId>Haiti_Complex_USE4514JRL_P2</parentId>
            <workloadReference name="haiti2e"/>
        </compartment>
        <compartment id="12" name="haiti2f" type="vpar">
            <cpu>
                <minimum>1</minimum>
                <maximum>8</maximum>
                <size>1</size>
            \langle cpu\rangle<hostName>haiti2f.rsn.hp.com</hostName>
            <nativeId>Z3e11d5b8fdef7289_P2_V05</nativeId>
            <parentId>Haiti_Complex_USE4514JRL_P2</parentId>
            <workloadReference name="haiti2f"/>
        </compartment>
    </sharedResourceDomain>
</dataStore>
```
# Licensing and availability

WLM and gWLM are both licensed on a per-CPU basis. Both are in the VSE Suite.

WLM is available through the:

- Mission-critical Operating Environment
- Quarterly AR media

gWLM is available through the:

- Foundation Operating Environment (includes the trial agent)
- Quarterly AR media (includes the CMS, as part of the VSEMgmt bundle, and the trial agent)

When migrating from HP Process Resource Manager (PRM) or from WLM to gWLM, upgrade credits are available.

For information on obtaining gWLM, contact your HP sales representative or your HP authorized partner.

## For more information

The following sites provide high-level product information:

http://www.hp.com/go/wlm

http://www.hp.com/go/gwlm

http://www.hp.com/go/vse

The following white paper, *HP Global Workload Manager—Improving server CPU utilization technical overview*, provides a number of use cases:

http://h71028.www7.hp.com/ERC/downloads/5983-0505EN.pdf

The following site provides technical documentation for WLM, gWLM, and VSE Management Software:

http://docs.hp.com/en/vse.html

© 2007 Hewlett-Packard Development Company, L.P. The information contained herein is subject to change without notice. The only warranties for HP products and services are set forth in the express warranty statements accompanying such products and services. Nothing herein should be construed as constituting an additional warranty. HP shall not be liable for technical or editorial errors or omissions contained herein.